## SAVING REQUESTS TO A PLAYLIST

You can save the list of requests to a playlist, so that you can use it as the random play filter or a quick reference list.

- 1. Add songs into the request list, just like you normally would to request songs.
- 2. Once the request list is filled with your songs, choose the "More..." button.
- 3. Choose the option to "Save Requests to Playlist".

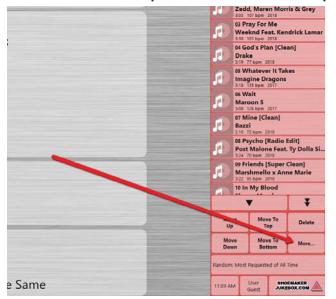

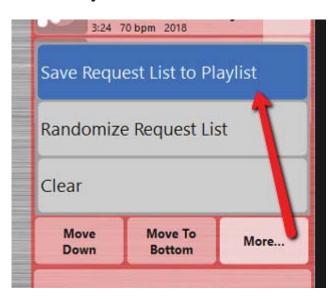

- 4. Use the "Host User" password which is "1234" by default.
- 5. Choose to "Make New Playlist" and hit "OK".
- 6. Name your Playlist using the on-screen keyboard that pops up.

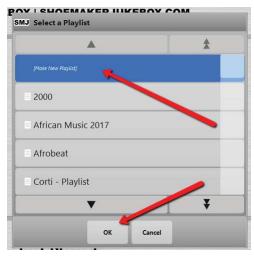

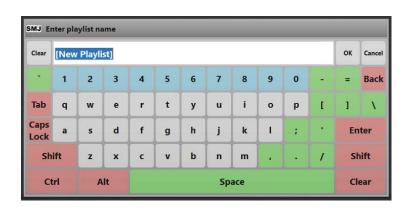

7. Your playlist will be located under Hit Lists>User Playlists> under the name of your playlis. New playlists will be located at the very end of that list.